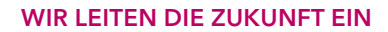

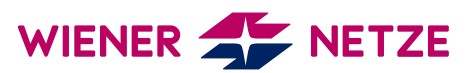

## TEILNAHME AN EINER GEMEINSCHAFTLICHEN PHOTOVOLTAIK-ANLAGE -

Anleitung für das Smart Meter-Webportal

Mit einer gemeinschaftlichen Photovoltaik-Anlage können Sie selbsterzeugte Sonnenenergie nutzen. Die Teilnahme erfordert Ihre Zustimmung im Webportal.

## Erteilen Sie Ihre Zustimmung

Für die Zustimmung zur Teilnahme an einer gemeinschaftlichen Photovoltaik-Anlage loggen Sie sich in das Smart Meter-Webportal ein.

Gehen Sie zum Menüpunkt "Zustimmungen" und klicken Sie auf den Unterpunkt "Datenzugriffe".

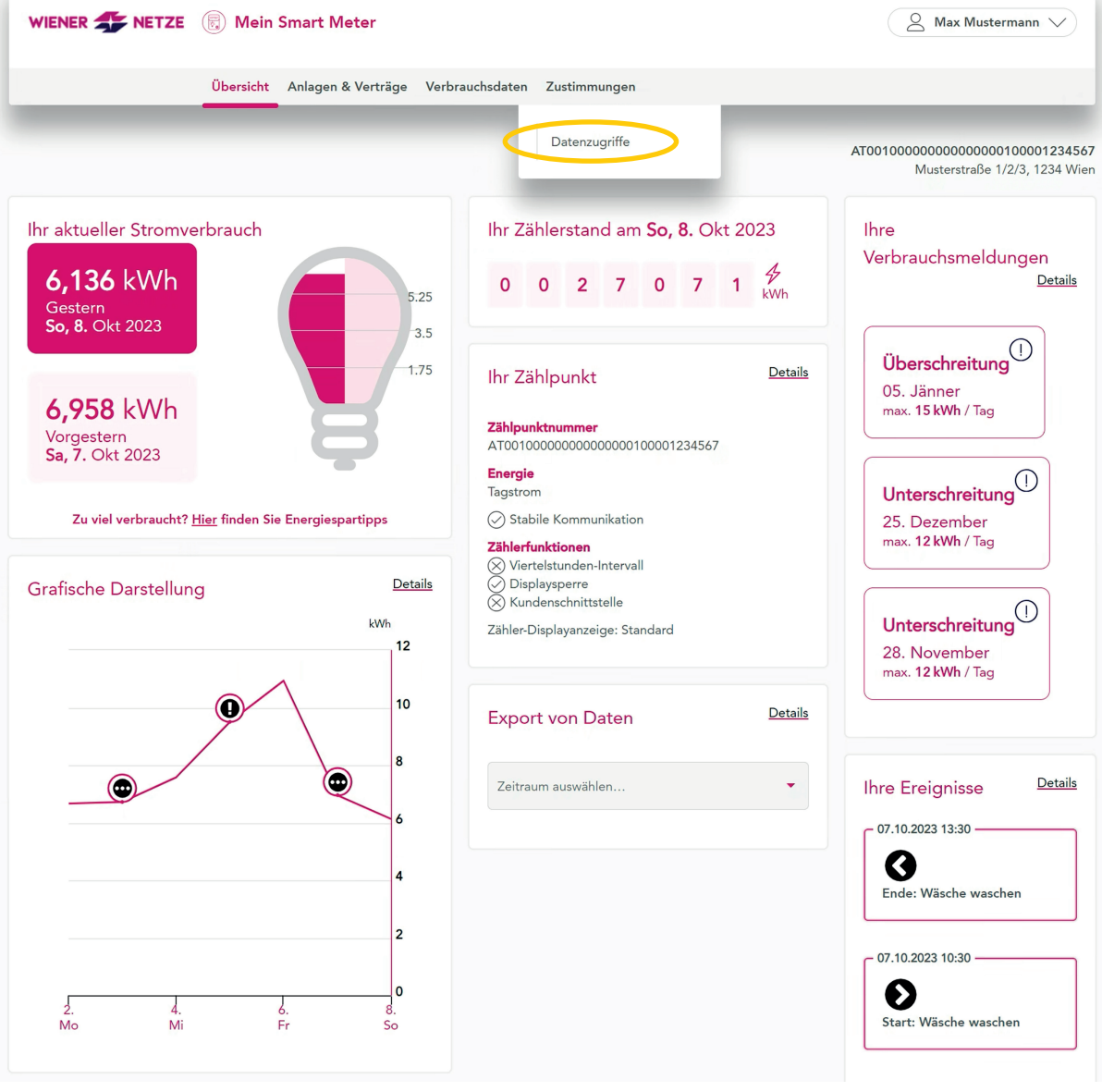

Sie gelangen nun zu den offenen Anfragen. Hier können Sie mit einem Klick auf das Häckchensymbol bei **"Freigeben"** Ihre Anfragen bestätigen.

Haben Sie die Anfrage freigegeben, finden Sie diese unter "Laufende Freigaben".

Widerrufen Sie Ihre Freigabe, so finden Sie diese unter "Beendete Freigaben".

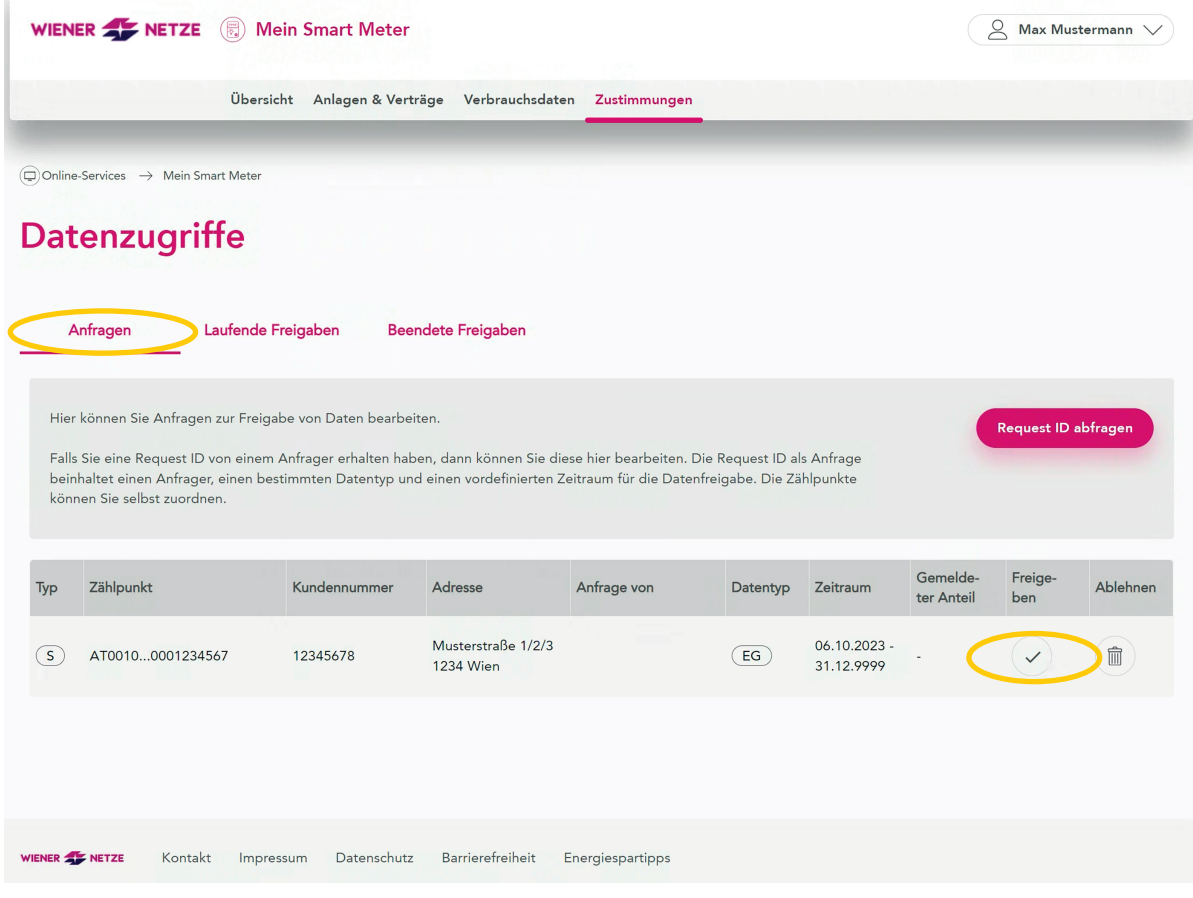